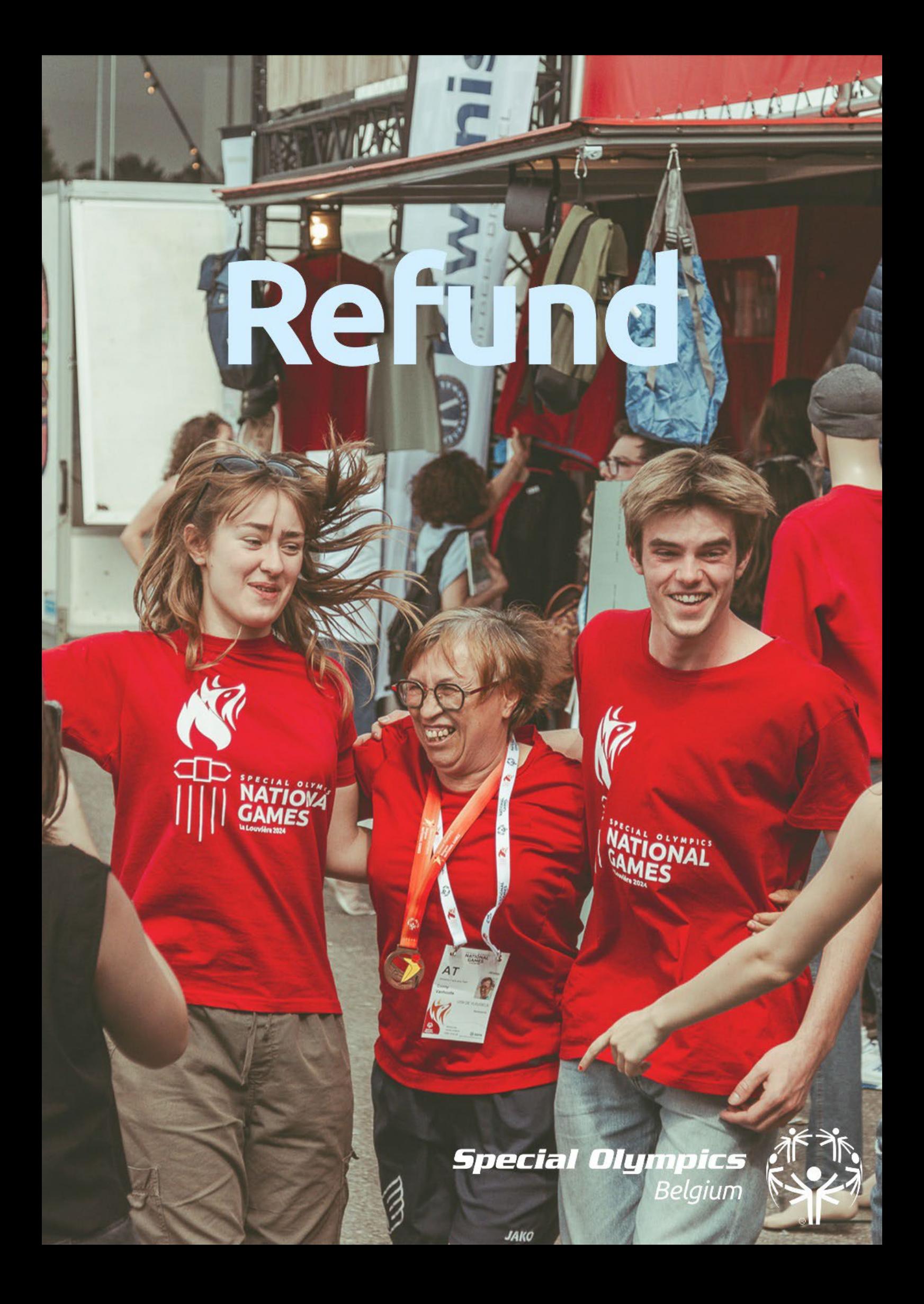

Bonjour ! Au nom de Special Olympics Belgium, nous tenons à vous remercier pour votre présence aux Jeux Nationaux. Nous espérons que vous avez passé un excellent moment !

Ce document contient un guide sur la façon de demander un remboursement des paiements effectués lors des Jeux Nationaux via l'application.

# **Important !**

Si vous avez déjà l'application Special Olympics, vous pouvez passer directement à l'étape 2. Sinon, vous devez d'abord télécharger l'application Special Olympics sur Google Play Store ou Apple Store.

Dès que les remboursements seront autorisés (du 01/06/2024 au 30/06/2024), vous pourrez en faire la demande de la manière suivante :

*Google Play Store*

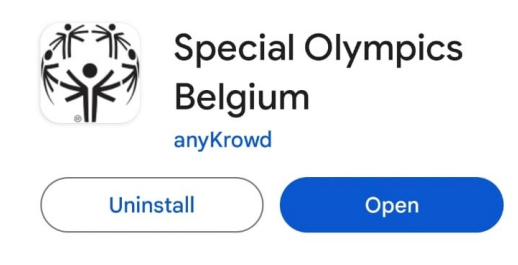

# *Apple Store*

< Zoek

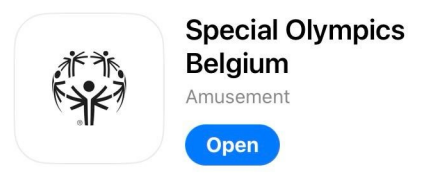

# **Etape 1 :**

Téléchargez et ouvrez l'application Special Olympics.

# **! Tip !**

Ů

Scannez le code QR ci-dessous pour trouver l'application plus rapidement :

### *Google Play Store Apple Store*

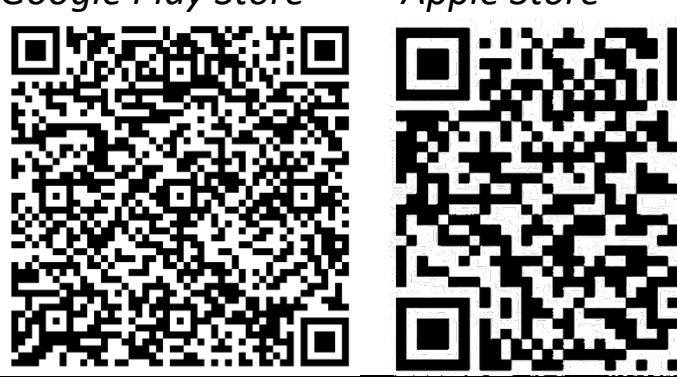

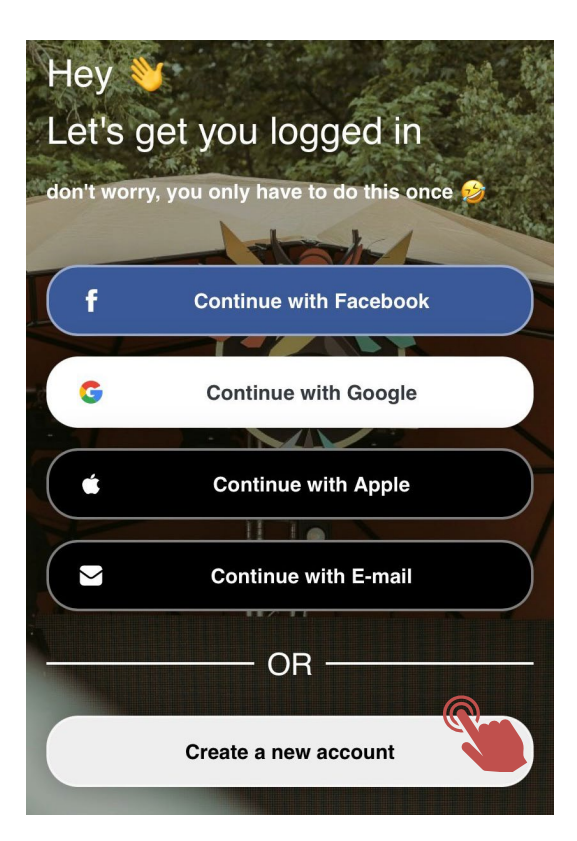

### **Etape 2 :** Appuyez sur "Create a new account"

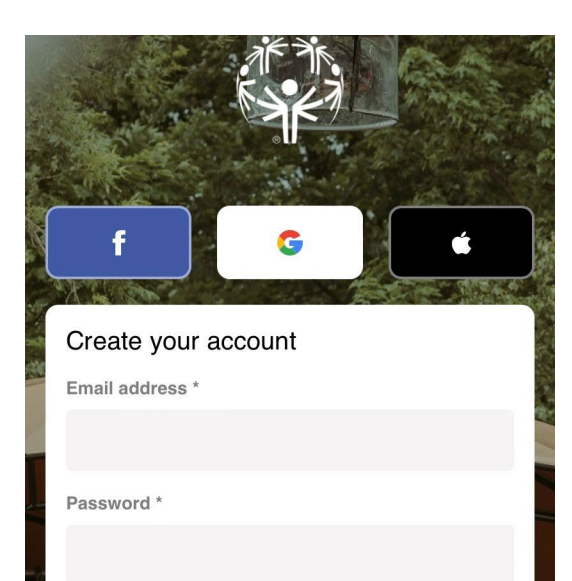

Password confirmation \*

I accept Terms and Conditions \*

I accept Privacy Policy.\*

First name\*

Last name \*

#### **Etape 3 :**

Choisissez de créer un compte via Google, Facebook ou votre adresse e-mail et remplissez les informations demandées.

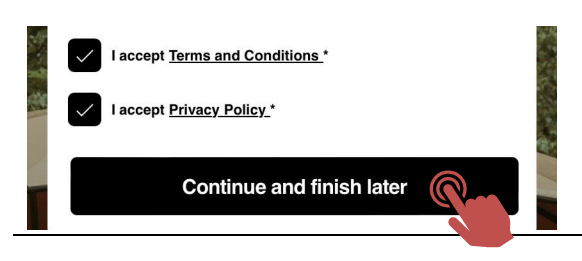

# **Etape 4 :** Cochez "I accept Terms & Conditions" & "I accept Privacy Policy" puis cliquez "Continue & finish later"

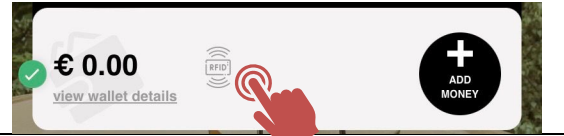

**Etape 5 :** Cliquez sur "RFID"  $\leftarrow$ 

#### Connectivity

No device connected

**Etape 6 :** Cliquez sur "Link a new RFID device"

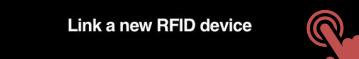

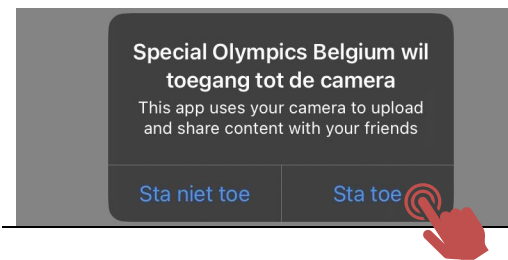

#### **Etape 7 :**

Cliquez "J'accepte" lorsque la demande d'accès à la caméra apparaît

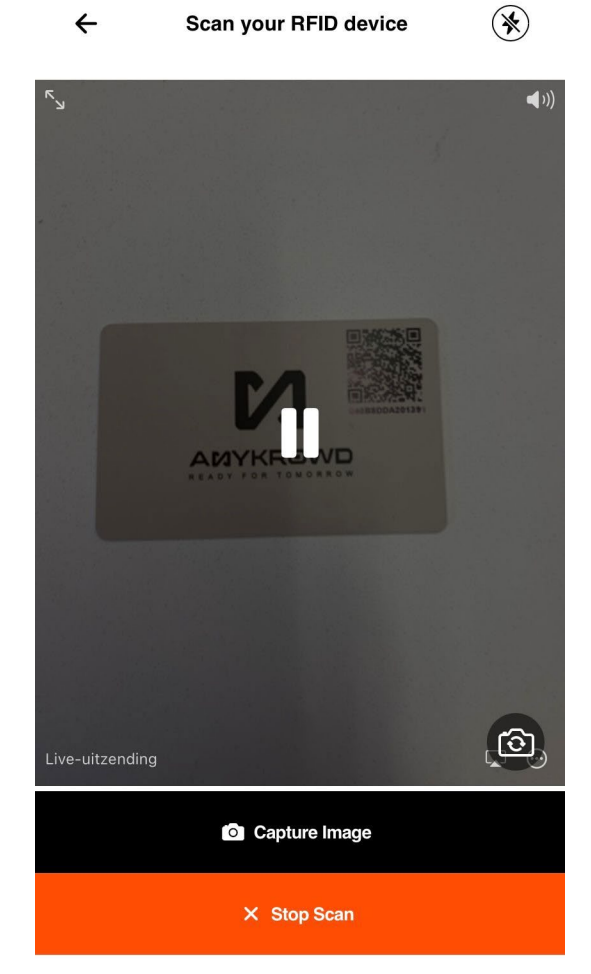

#### **Etape 8 :**

Scannez le code QR sur votre carte sans contact. La valeur de votre carte est maintenant ajoutée à votre compte. Répétez cette étape si vous avez plusieurs cartes.

**Attention,** notez la valeur ajoutée par carte car le remboursement s'effectue par compte.

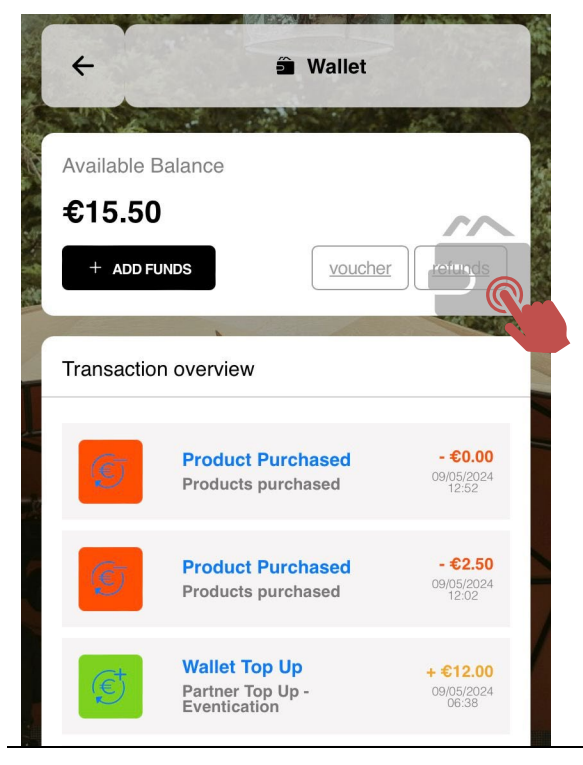

# **Etape 9 :** Cliquez sur "Refunds" dans votre portefeuille

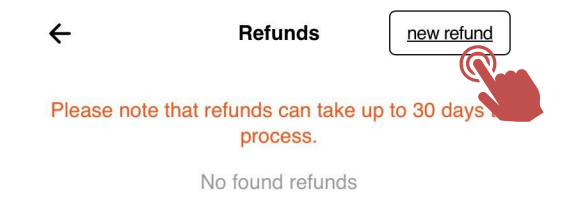

**Etape 10 :** Cliquez sur "new refund"

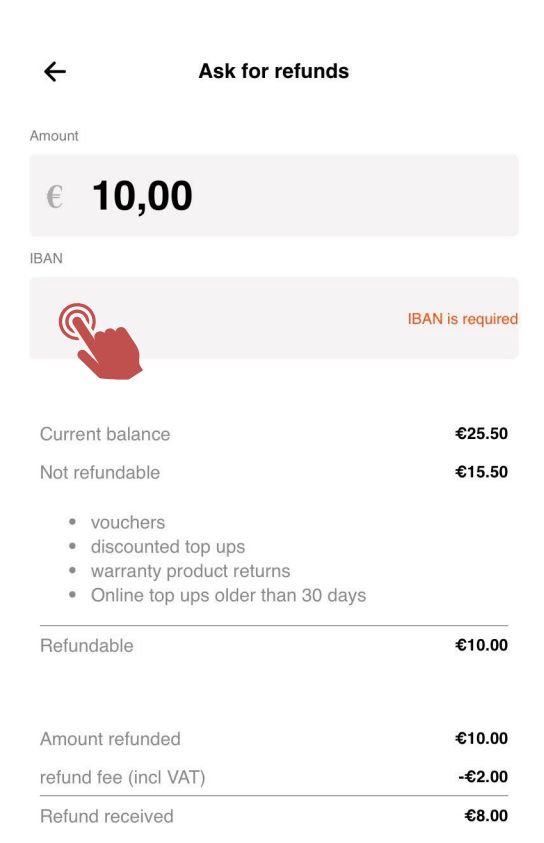

#### **Etape 11 :**

Sous "IBAN", entrez le numéro de compte bancaire sur lequel le remboursement doit être effectué.

Le montant à la ligne "Non refundable" est lié à l'argent du bénévolat, pour lequel vous ne pouvez pas demander de remboursement.

Sur la ligne "Refundable", vous pouvez voir le montant maximum que vous pouvez rembourser.

Le frais de remboursement est 2 euros, qui est automatiquement déduit du remboursement.

Cliquez sur "Continue"

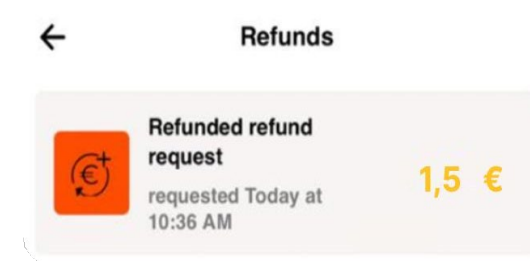

**Continue** 

#### **Etape 12 :**

Votre demande de remboursement a été enregistrée et sera traitée à la fin de la période de remboursement.

Vous recevrez également un e-mail de confirmation de votre remboursement.

Si vous avez des questions ou des commentaires, veuillez nous contacter au : **support@anykrowd.com**